## Odpis drobnega inventarja

## **V tem prispevku**

Zadnja sprememba 28/12/2023 10:30 am CET | Objavljeno 20/12/2023

Pri drobnem inventarju, izločitve vnašamo na zavihku Spremembe, kjer izberemo tip spremembe **IZ=izločitev**. Ta tip spremembe je aktiven samo za drobni inventar.

Pri izločanju drobnega inventarja moramo biti pazljivi da vnesemo pravilno količino in da izberemo pravilno analitiko (nahajališče, SM, SN) na kateri se drobni inventar, ki ga želimo izločiti res nahaja. To vidimo na kartici drobnega inventarja, lahko pa si pomagamo z gumbom

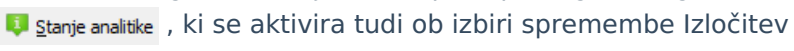

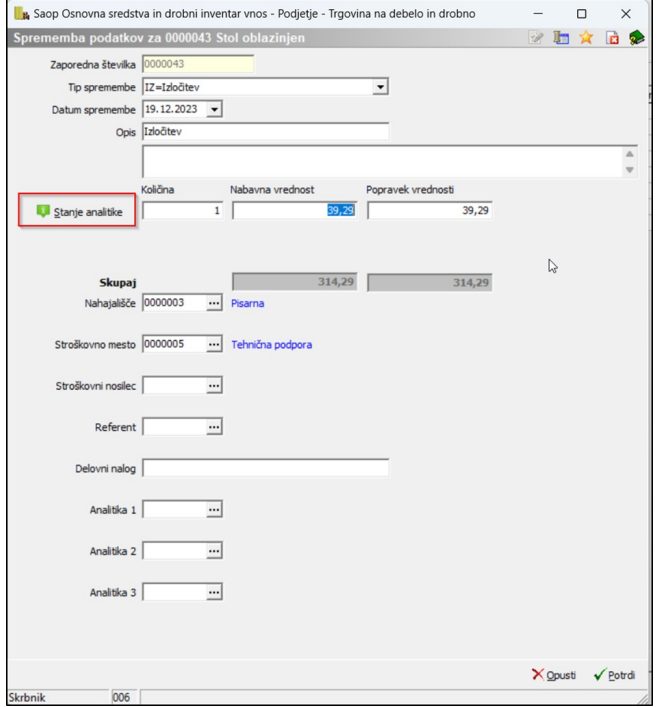

Izločen drobni inventar si lahko ogledamo na kartici drobnega inventarja, ki se nahaja na na ikoni za Tiskanje. Izberemo Kartica osnovnega sredstva in drobnega inventarja. Vpišemo inventarno številko in kliknemo na gumb predogled tiskanja.

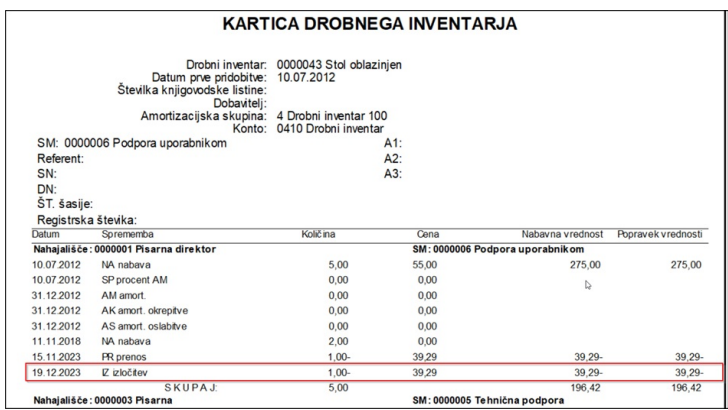

Podatke o izločenem drobnem inventarju dobimo na Dnevniku, ki se nahaja na ikoni za Tiskanje.

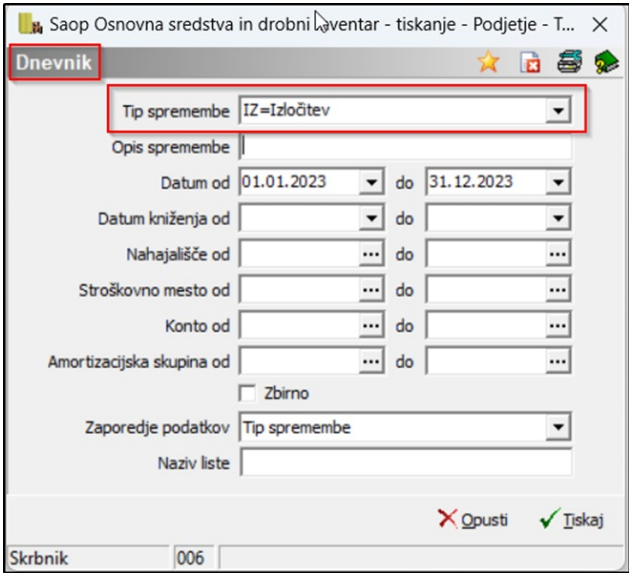

## Odpre se nam okno, ker izberemo Tip sprememnbe IZ- izločitev

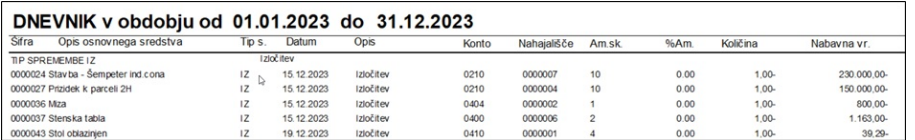

Izpis nam prikazuje vse izločitve, ki smo jih opravili v izbranem obdobju.

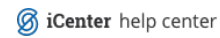

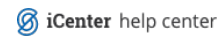